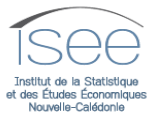

## **Extraction du nombre d'entreprises par secteur d'activité, depuis le site internet de l'ISEE www.isee.nc**

- 1- Cliquer sur : [http://www.isee.nc/economie-entreprises/entreprises-secteurs-d](http://www.isee.nc/economie-entreprises/entreprises-secteurs-d-activites/entreprises)[activites/entreprises](http://www.isee.nc/economie-entreprises/entreprises-secteurs-d-activites/entreprises)
- 2- Cliquer sur l'onglet « statistiques sur mesure », puis sur « **les entreprises** » :

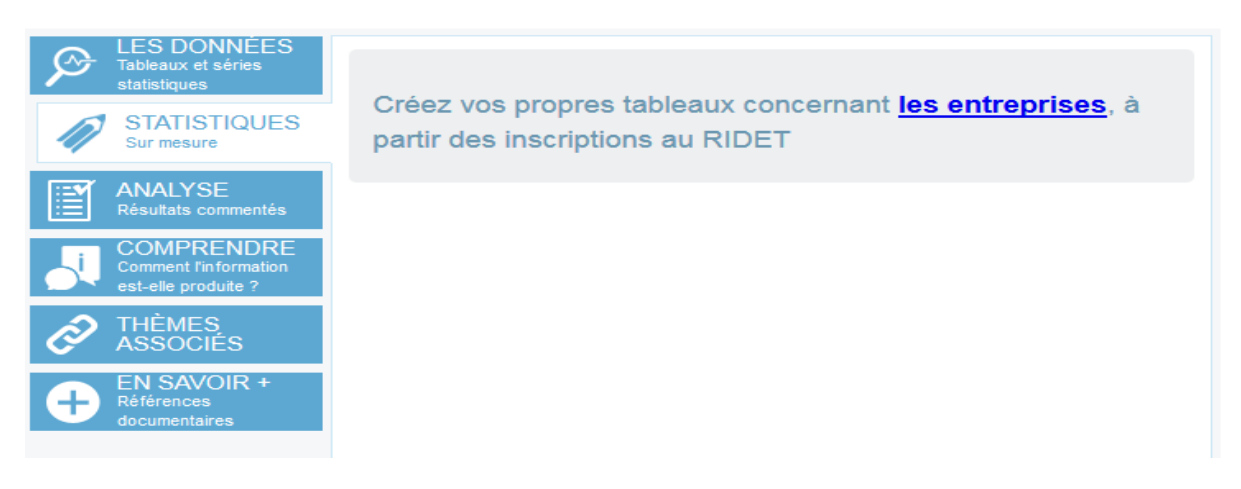

3- La page suivante s'ouvre :

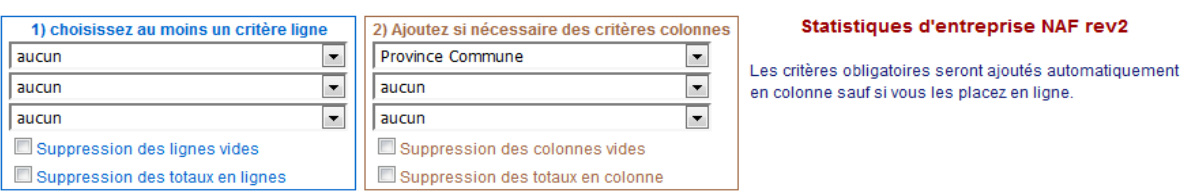

Première visite : choisissez parmi des Exemples | ou visualisez le Mode d'emploi |

Utilisateurs confirmés : après avoir effectué votre choix : Valider la sélection

4- Dans l'encadré « choisissez au moins un critère ligne », cliquer sur la flèche noire descendante et sélectionner « section division NAF Rev 2 » si vous souhaitez obtenir une répartition des entreprises par secteur d'activité :

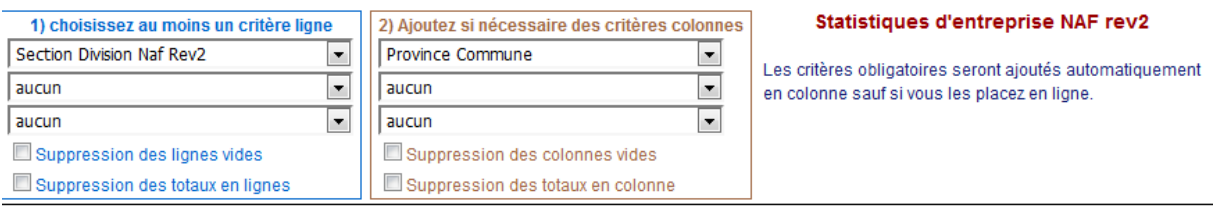

Première visite : choisissez parmi des Exemples | ou visualisez le Mode d'emploi |

Utilisateurs confirmés : après avoir effectué votre choix : Valider la sélection

Vous pouvez faire de même avec « ajoutez si nécessaire des critères colonnes », pour obtenir le choix sur la province ou commune, la forme juridique etc.

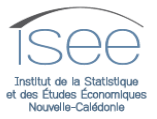

Après avoir fait vos choix (3 items maximum), cliquer sur « Affiner la sélection ».

De nouveaux encadrés apparaissent qui permettent de détailler vos choix : ex : certaines communes de la Nouvelle-Calédonie, certains secteurs d'activité, certaines formes juridiques, etc.

## *Exemple :*

Pour une sélection des industries manufacturières, cliquer sur « C Industrie manufacturière », puis « Affiner la sélection ». Vous obtenez les codes d'activité qui sont compris dans ce secteur d'activité.

Cette sélection est issue de la Nomenclature des Activités Françaises révision 2, datant de 2008, applicable en France et en Nouvelle-Calédonie. Cette nomenclature est consultable sur : <http://www.isee.nc/definitions-et-methodes/nomenclatures> .

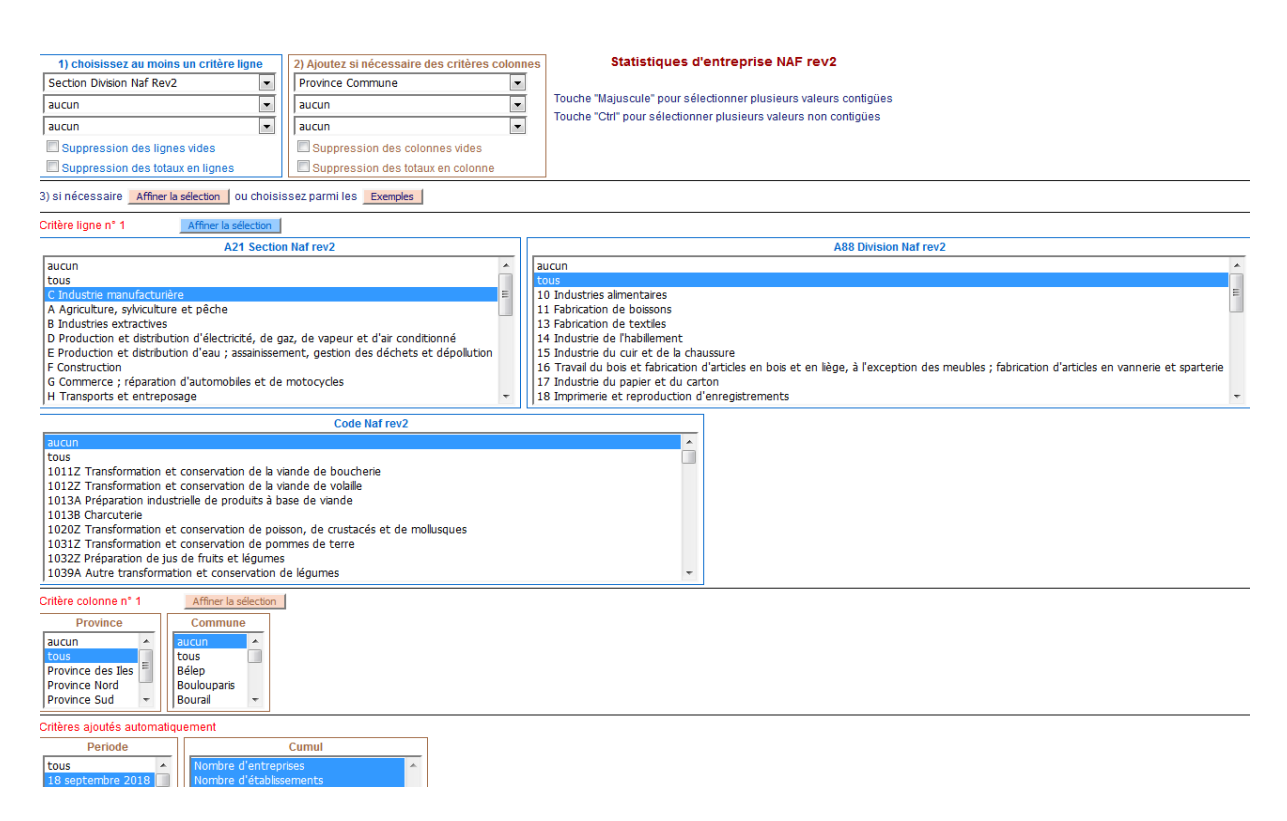

- 5- Le nombre d'entreprises ou d'établissements peut être extrait à la veille du jour, ou par trimestre depuis 1995. Cliquer sur les dates qui vous intéressent\*.
- 6- Afficher le résultat obtenu en cliquant sur un des encadrés :

**Au bas de cette page** : lecture du tableau obtenu en bas de la page web,

Tableau seul : lecture du même tableau en lecture sur une autre page,

**Tableau Excel**: pour enregistrer le tableau obtenu sur votre poste informatique.

- **7- Précisions utiles**
- L'entreprise peut être définie comme une unité juridique de production, apte à faire des opérations de commerce : acheter, vendre, emprunter, prêter ; ou encore comme une personne physique ou morale exerçant de manière indépendante une activité professionnelle non salariée. En plus des différentes formes de sociétés, cette définition recouvre donc aussi les travailleurs indépendants, les associations ou les services publics.
- Il ne faut pas confondre la notion d'entreprise avec celle d'établissement, qui est le lieu où l'entreprise exerce son activité (une entreprise peut en effet avoir plusieurs établissements).

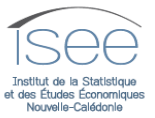

 L'adresse utilisée (commune, quartier) est basée sur la déclaration de l'entreprise. L'ISEE n'effectue aucune enquête ni croisement de fichiers pour vérifier les déclarations apportées par les entreprises aux fins d'enregistrement au répertoire RIDET.

\*Pour sélectionner plusieurs valeurs dans un des champs de sélection proposé :

Touche "Majuscule" pour sélectionner plusieurs valeurs contigües Touche "Ctrl" pour sélectionner plusieurs valeurs non contigües